## Secure Services Registration & Sign in step-by-step

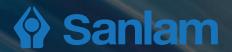

## What do I need before I can register

- A valid Sanlam product number or valid ID/Passport number
- A valid cellphone number
- A valid e-mail address

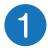

## **Quick Access to Secure Services**

① Go to www.sanlam.co.za and click on

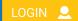

and then click on Secure Services or

 Enter the following direct link in the browser address field https://cp.sanlam.co.za

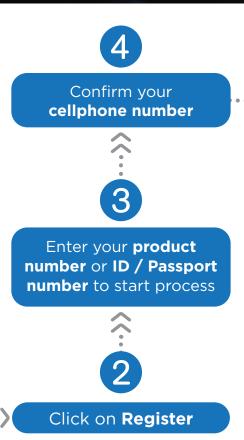

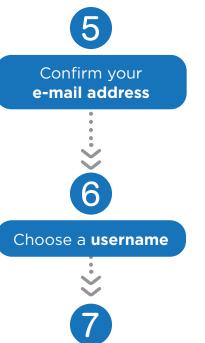

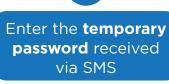

Your Sanlam portfolio will be open, and you will now be able to manage your portfolio online.

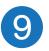

Read and accept the **terms and conditions** 

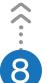

Choose a **new password** 

Your privacy is important to Sanlam and your personal information is dealt with in terms of the Sanlam Privacy Policy. All personal information, which is provided by you, will not be shared in any manner, unless you consent to it. Sanlam is committed to keeping your personal information confidential.